# FSMO Rollen eines Domänencontroller an einen anderen übertragen - der Klassiker 2003 2008 2008R2 2012

Man installiert einen neuen Windows-Domänencontroller - und der alte soll weg? Nun, alle Domänencontroller unter Windows sind gleich / gleichberechtigt ... doch einer ist gleicher als die anderen.

Dieser hät die so genannten FSMO-Rollen:

- Schemamaster bezogen auf die Gesamtstruktur (ein Schemamaster pro Gesamtstruktur). Der Inhaber dieser Funktion ist berechtigt, das Schema einer Active Directory-Gesamtstruktur zu erweitern oder den Befehl adprep /domainprep auszuführen.
- Domänennamen-Master bezogen auf die Gesamtstruktur (ein Domänennamen-Master pro Gesamtstruktur). Der Inhaber dieser Funktion ist berechtigt, einer Gesamtstruktur Domänen oder Anwendungspartitionen hinzuzufügen oder diese aus der Gesamtstruktur zu entfernen.
- RID-Master für die gesamte Domäne zuständig (ein RID-Master pro Domäne). Der Inhaber dieser Funktion ist für die Zuweisung des RID-Pools zuständig, um vorhandenen Domänencontrollern die Möglichkeit einzuräumen, Benutzerkonten, Computerkonten oder Sicherheitsgruppen zu erstellen.
- PDC-Emulator für die gesamte Domäne zuständig (ein PDC-Emulator pro Domäne). Diese Funktion muss dem Domänencontroller zugewiesen werden, der Datenbankaktualisierungen an Windows NT-Sicherungsdomänencontroller sendet. Der Domänencontroller, der Inhaber dieser Funktion ist, ist auch das Ziel bestimmter Verwaltungsprogramme und Aktualisierungen für die Kennwörter von Benutzerkonten und Computerkonten.
- Infrastrukturmaster für die gesamte Domäne zuständig (ein Infrastrukturmaster pro Domäne). Domänencontroller müssen Inhaber dieser Funktion sein, um den Befehl adprep /forestprep erfolgreich ausführen und SID-Attribute sowie die Attribute definierter Namen für Objekte aktualisieren zu können, auf die domänenübergreifend verwiesen wird.r

(Schamlos kopiert von [http://support.microsoft.com/kb/255504/de\)](http://support.microsoft.com/kb/255504/de)

Und diese Rollen müssen wir nun an den neuen Server übergeben.

### Inhaltsverzeichnis [\[Verbergen](https://znil.net/index.php?title=FSMO_Rollen_eines_Dom%C3%A4nencontroller_an_einen_anderen_%C3%BCbertragen_-_der_Klassiker_2003_2008_2008R2_2012#)]

- 1 [Vorbereitung](https://znil.net/index.php?title=FSMO_Rollen_eines_Dom%C3%A4nencontroller_an_einen_anderen_%C3%BCbertragen_-_der_Klassiker_2003_2008_2008R2_2012#Vorbereitung)
- 2 [1 von 5: Schemamaster \(Schema Master\) übertragen](https://znil.net/index.php?title=FSMO_Rollen_eines_Dom%C3%A4nencontroller_an_einen_anderen_%C3%BCbertragen_-_der_Klassiker_2003_2008_2008R2_2012#1_von_5:_Schemamaster_.28Schema_Master.29_.C3.BCbertragen)
- 3 [2 von 5: Domänennamen-Master \(Domain naming master\)](https://znil.net/index.php?title=FSMO_Rollen_eines_Dom%C3%A4nencontroller_an_einen_anderen_%C3%BCbertragen_-_der_Klassiker_2003_2008_2008R2_2012#2_von_5:_Dom.C3.A4nennamen-Master_.28Domain_naming_master.29)
- 4 [3 von 5: RID-Master \(RID master\)](https://znil.net/index.php?title=FSMO_Rollen_eines_Dom%C3%A4nencontroller_an_einen_anderen_%C3%BCbertragen_-_der_Klassiker_2003_2008_2008R2_2012#3_von_5:_RID-Master_.28RID_master.29)
- 5 [4 von 5: PDC-Emulator \(PDC emulator\)](https://znil.net/index.php?title=FSMO_Rollen_eines_Dom%C3%A4nencontroller_an_einen_anderen_%C3%BCbertragen_-_der_Klassiker_2003_2008_2008R2_2012#4_von_5:_PDC-Emulator_.28PDC_emulator.29)
- 6 [5 von 5: Infrastruktur Master \(Infrastructure master\)](https://znil.net/index.php?title=FSMO_Rollen_eines_Dom%C3%A4nencontroller_an_einen_anderen_%C3%BCbertragen_-_der_Klassiker_2003_2008_2008R2_2012#5_von_5:_Infrastruktur_Master_.28Infrastructure_master.29)
- 7 [Kommentare](https://znil.net/index.php?title=FSMO_Rollen_eines_Dom%C3%A4nencontroller_an_einen_anderen_%C3%BCbertragen_-_der_Klassiker_2003_2008_2008R2_2012#Kommentare)

# 1 Vorbereitung

Wir melden uns auf dem Ziel-Domänencontroller an (also dem Domänencontroller der in Zukunft alle Rollen haben soll).

# 2 1 von 5: Schemamaster (Schema Master) übertragen

Wir öffnen eine DOS Eingabeaufforderung (cmd.exe) oder drücken

 $WIN$  + R

und führen folgenden Befehl aus:

```
regsvr32 schmmgmt.dll
```
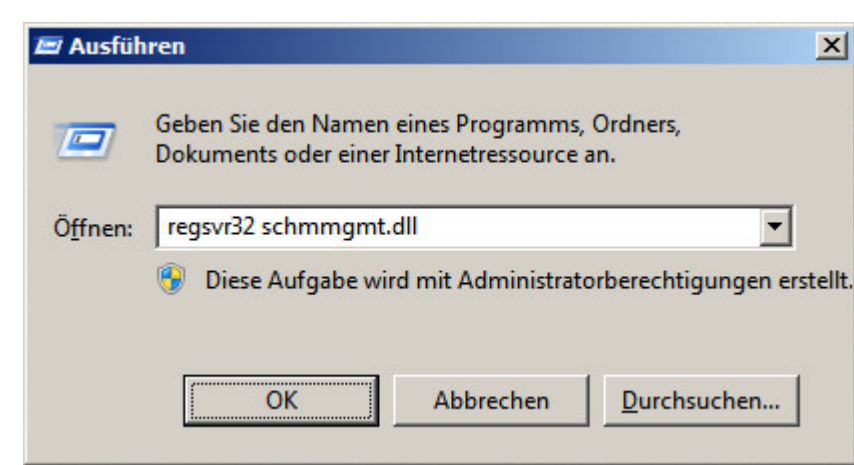

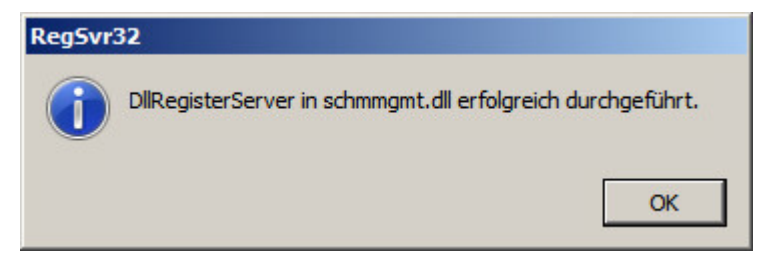

Dann führen wir die Management Console aus:

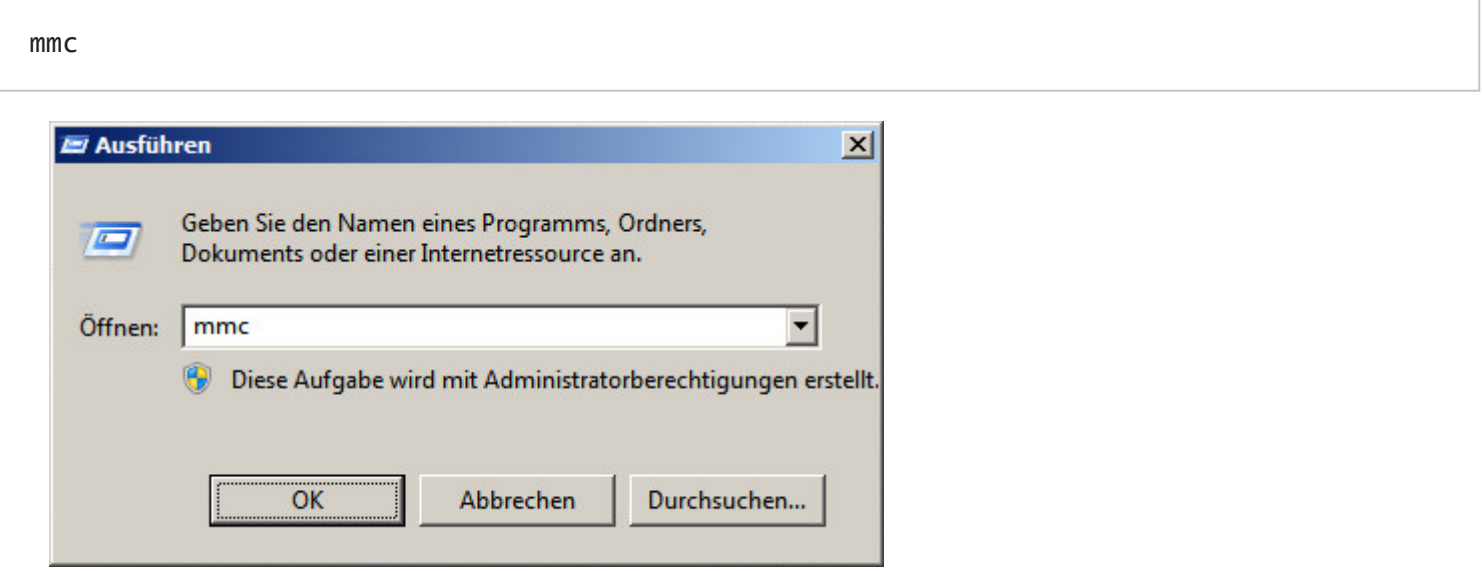

In dieser fügen wir ein Snap-In hinzu:

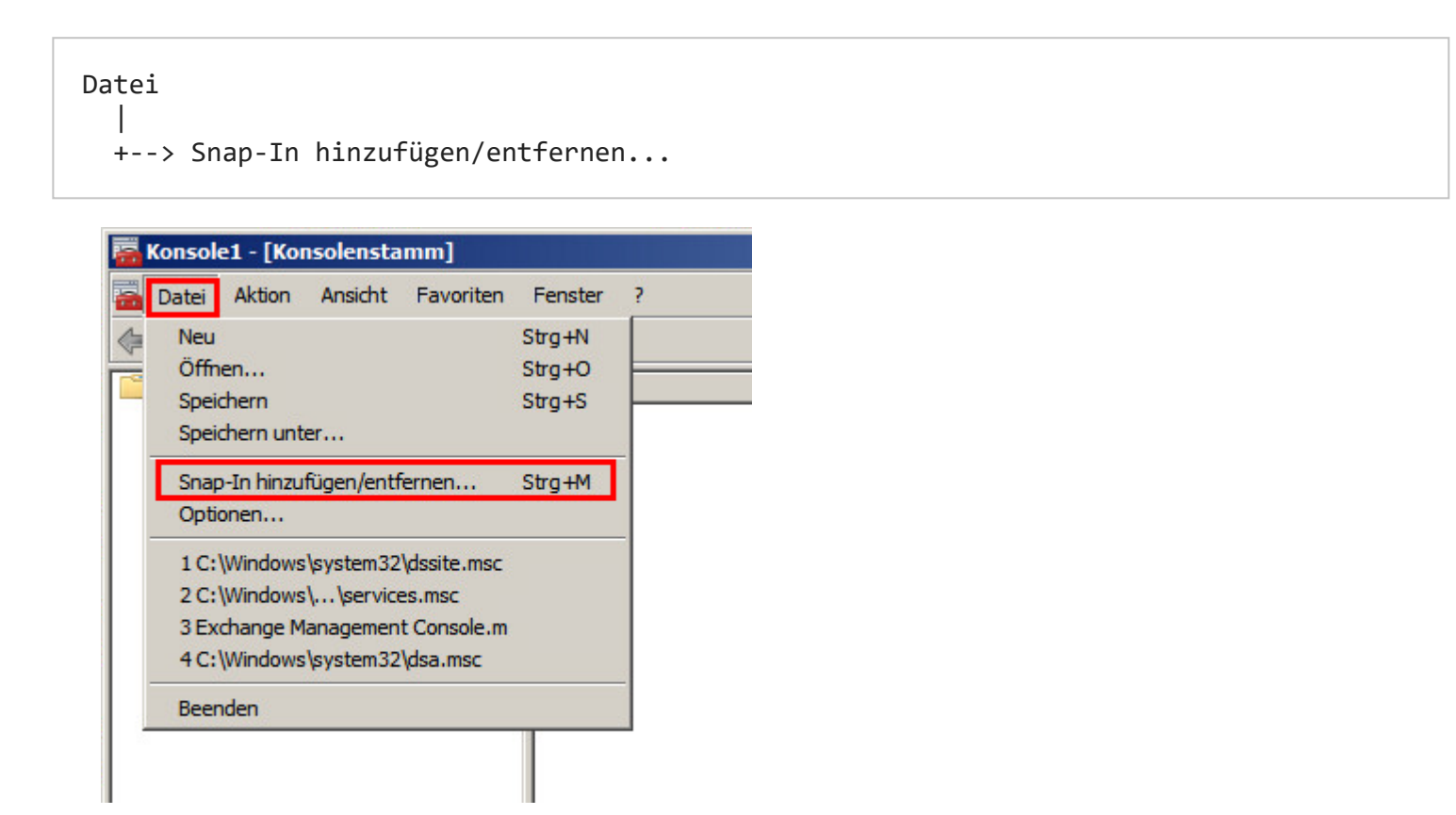

https://znil.net/index.php?title=FSMO\_Rollen\_eines\_Dom%C3%A4nencontroller\_an\_einen\_anderen\_%C3%BCbertragen\_-\_der\_Klassiker\_2003\_2008\_2008R2\_

 $\mathbf{x}$ 

### Snap-Ins hinzufügen bzw. entfernen

Sie können für diese Konsole Snap-Ins auswählen, die auf dem Computer verfügbar sind, und den ausgewählten Snap-In-Satz konfigurieren. Erweiterbare Snap-Ins können mit den aktivierten Erweiterungen konfiguriert werden.

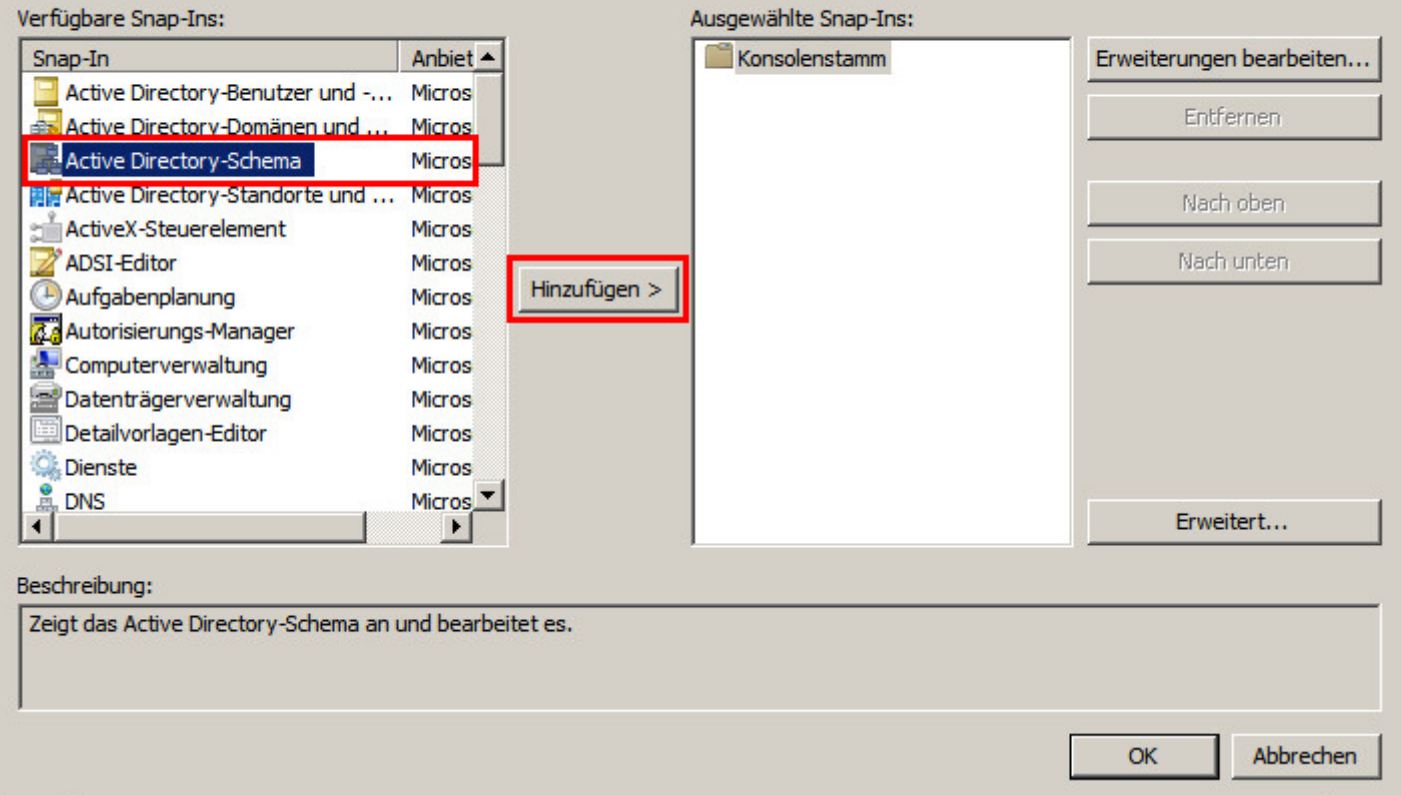

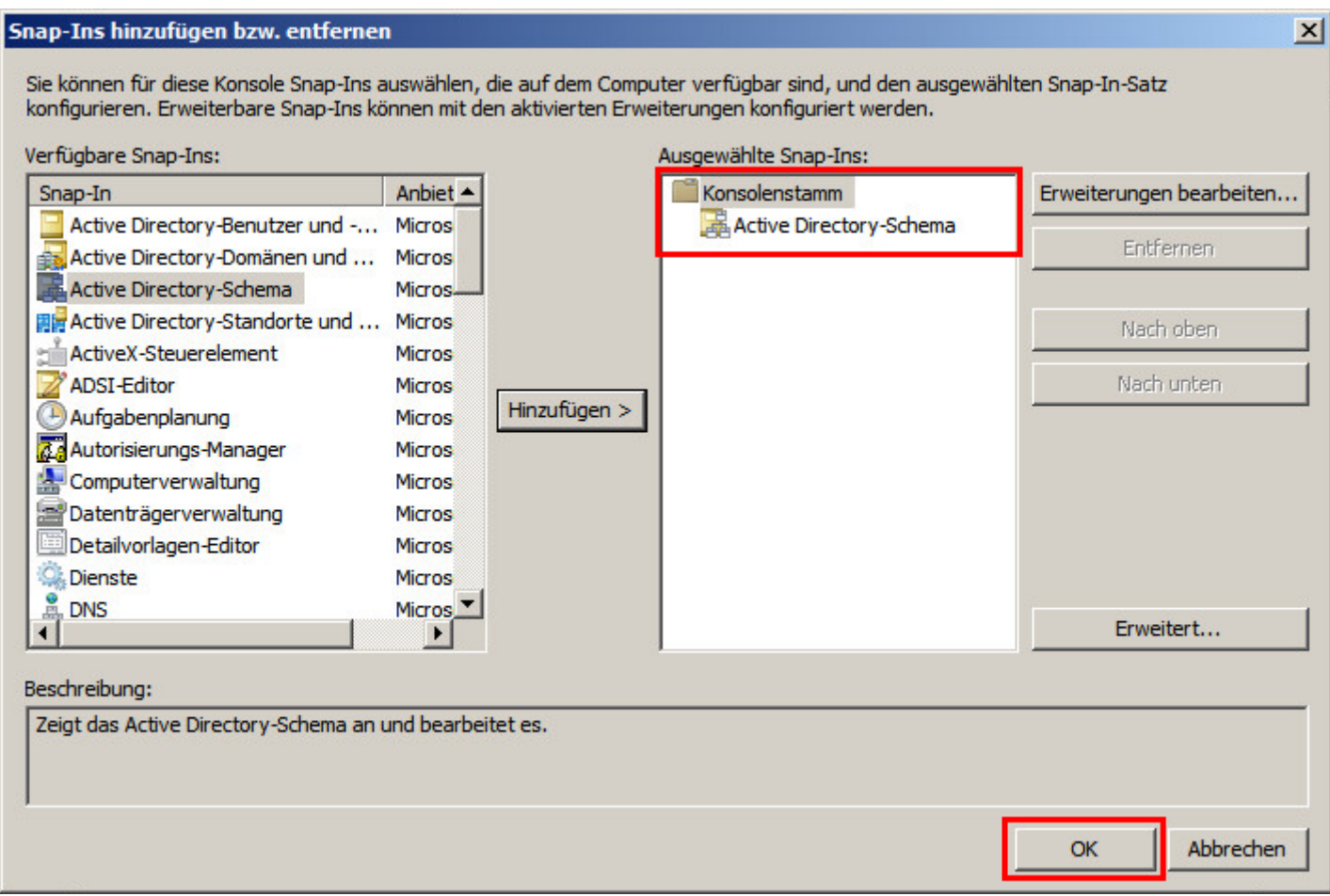

<sup>t</sup> Wir klicken einmal auf das Kreuz vor Active Directory-Schema und warten bis er die Konfiguration

geladen hat.

Dann erscheinen 2 Unterordner und oben wird in eckigen Klammern der Name des momentanen Betriebsmasters angezeigt (hier [dc.znil.local]).

Wir müssen zunächst auf unseren neuen Server wechseln. Dazu klicken wir mit der rechten Maustaste auf Active Directory-Schema und wählen gleich den ersten Eintrag

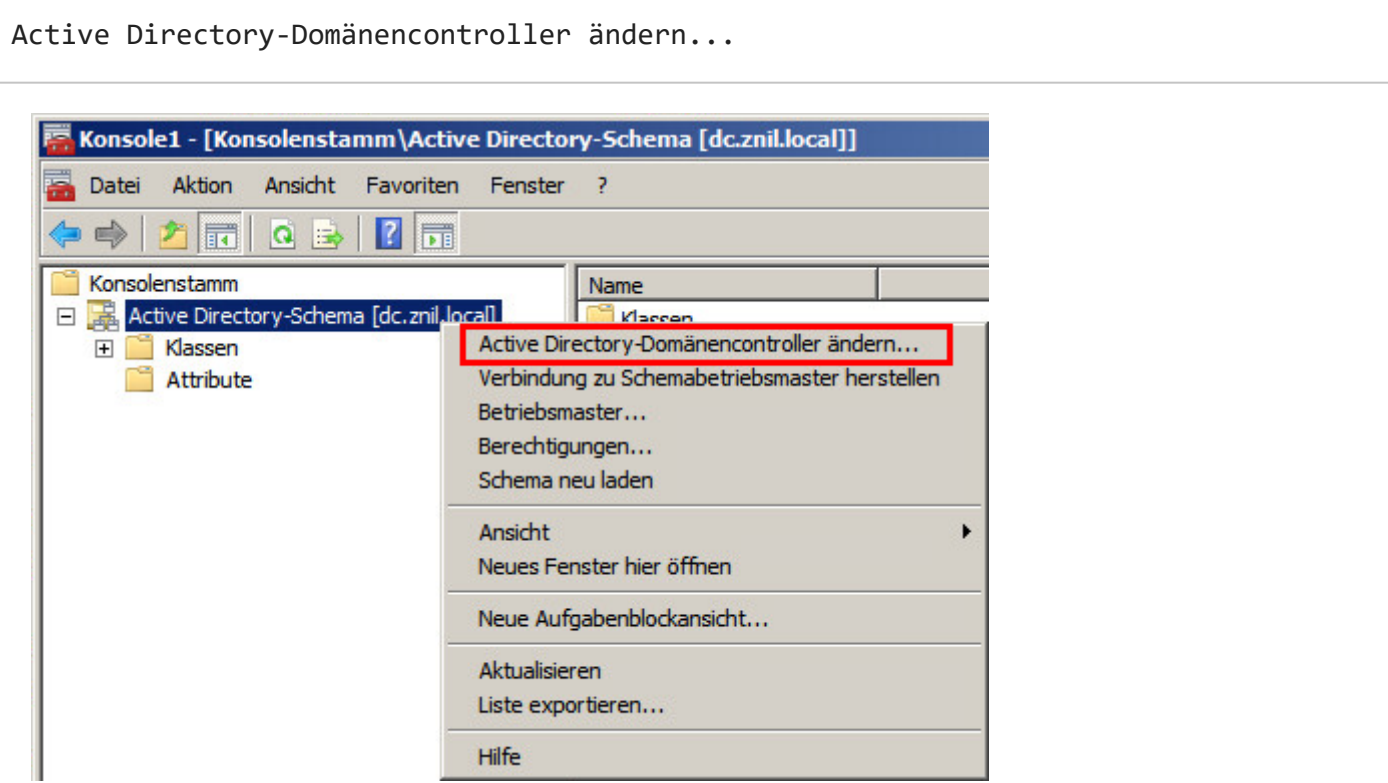

Im Dialog wählen wir nun Bestimmter Domänencontroller oder AD LDS-Instanz und dann unseren neuen Ziel-Server:

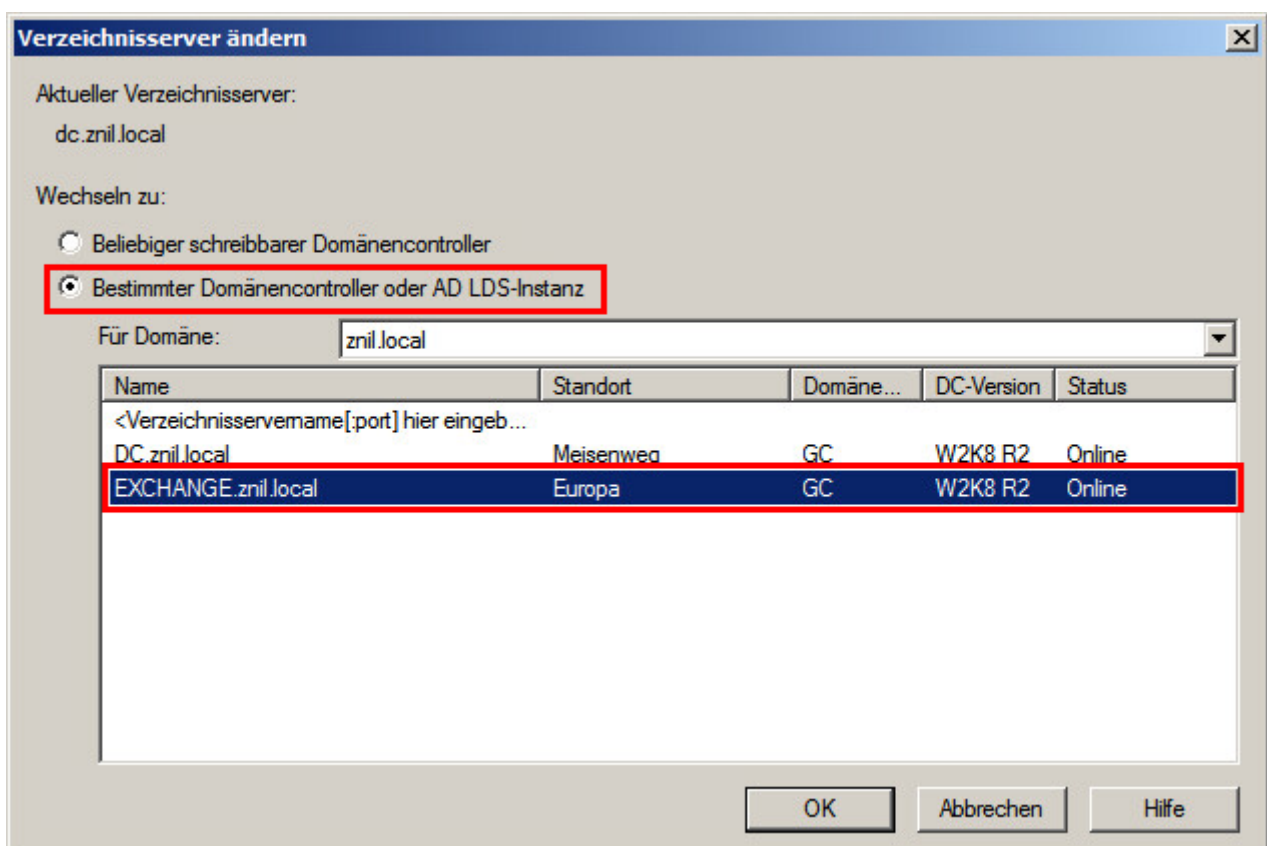

Es kommt eine Hinweismeldung die wir bestätigen:

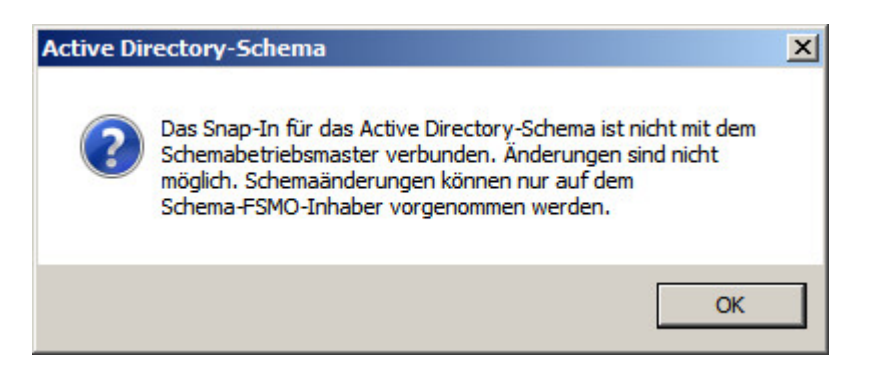

Nun steht hinter Active Directory-Schema in eckigen Klammern der Name des neuen Servers. Dann klicken wir mit der rechten Maustaste auf diese Zeile und wählen:

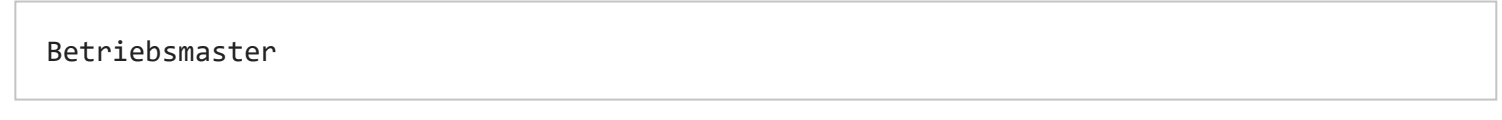

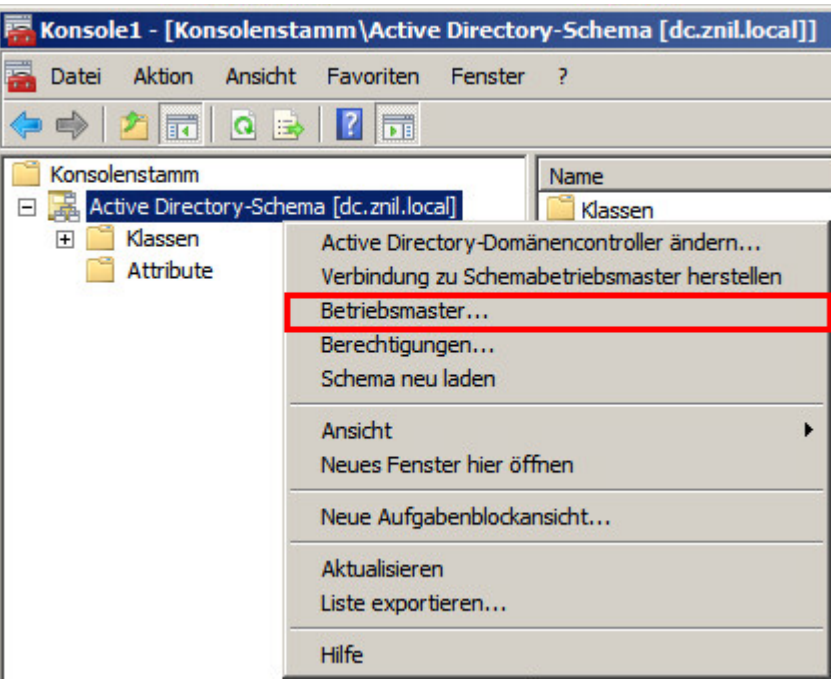

Im Dialog einfach einmal auf Ändern klicken:

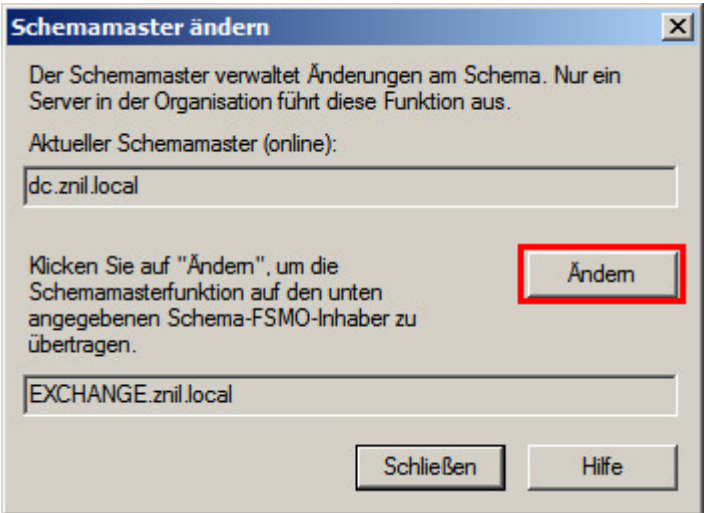

Und die Warnung bestätigen:

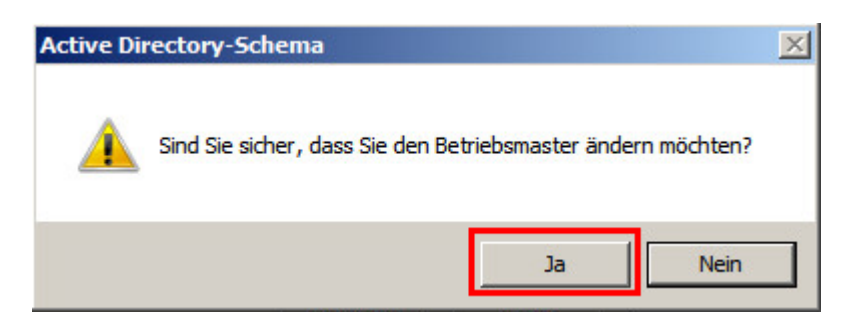

Dann sollte eine Erfolgsmeldung kommen:

28.3.2018 FSMO Rollen eines Domänencontroller an einen anderen übertragen - der Klassiker 2003 2008 2008R2 2012 – znilwiki

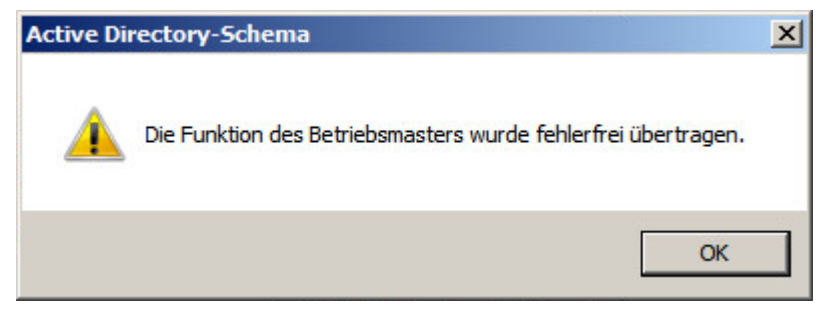

Das war es schon - und das war die umständlichste Rolle von allen. Schliesst einfach alle Fenster.

# 3 2 von 5: Domänennamen-Master (Domain naming master)

Öffnet in der Verwaltung

Active Directory-Domänen und -Vertrauensstellungen

und scrollt einmal ganz nach Rechts - da steht dann warscheinlich wieder der bisherige Rolleninhaber. Gleiches Spiel wie eben - Rechtsklick auf Active Directory-Domänen und -Vertrauensstellungen und dann den Punkt

Domänencontroller ändern...

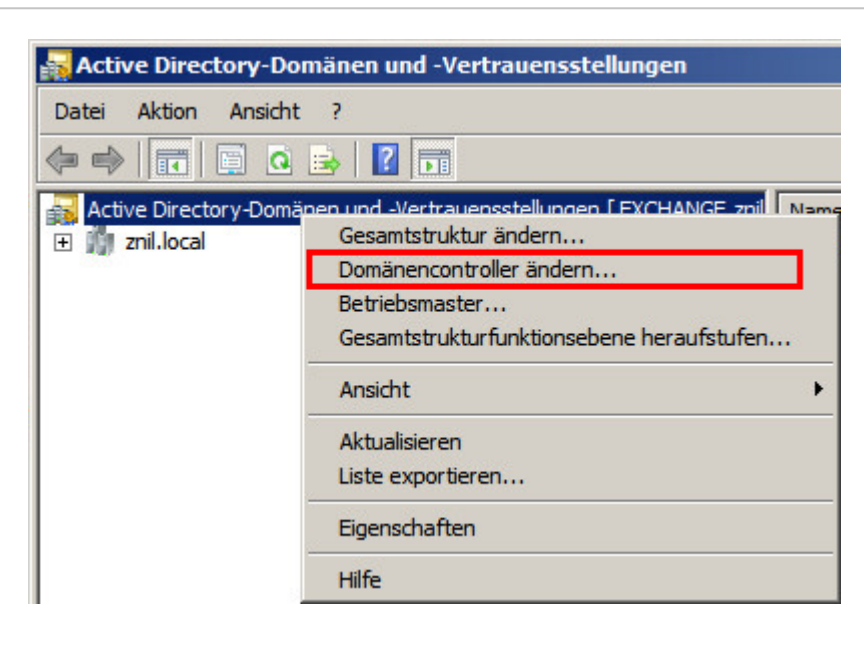

wählen.

Im Dialog wählen wir nun Bestimmter Domänencontroller oder AD LDS-Instanz und dann unseren neuen Ziel-Server:

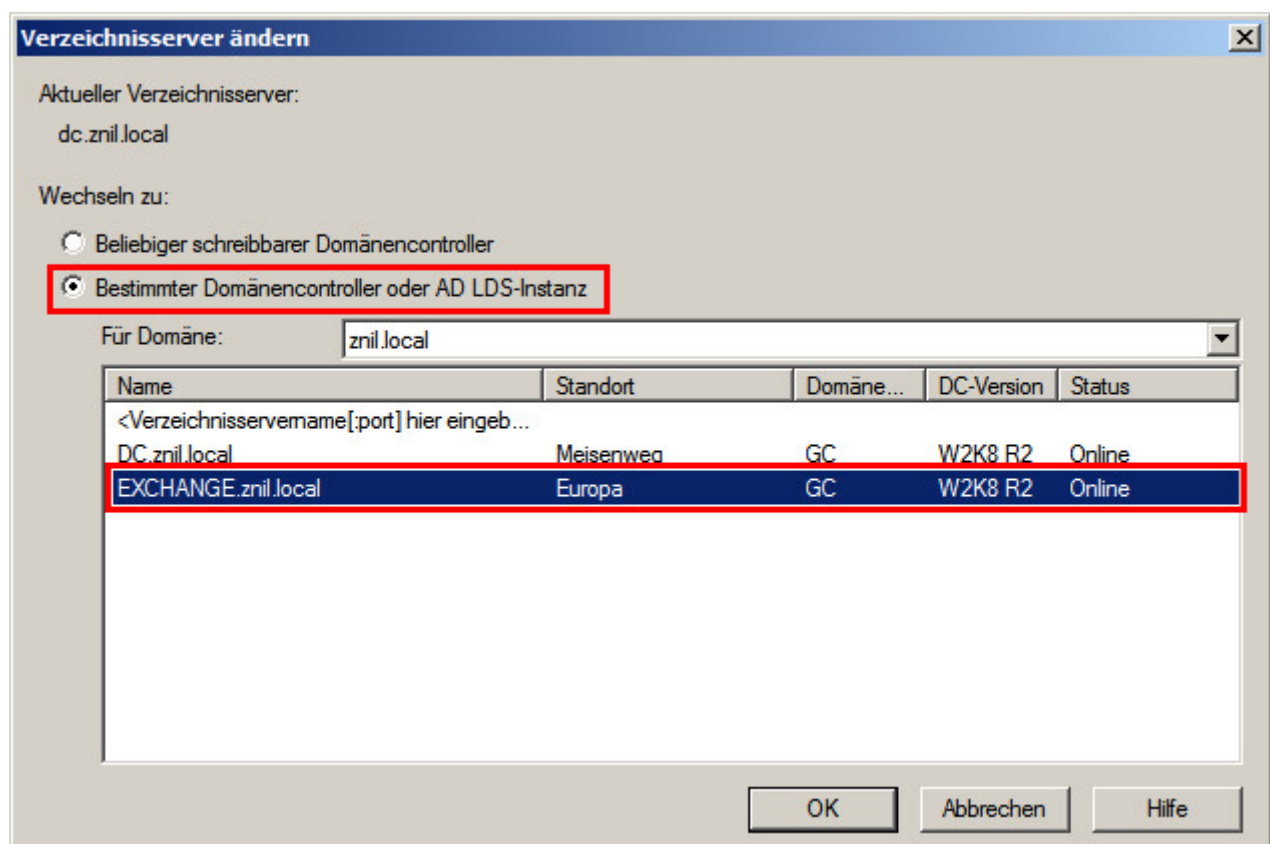

Nun steht hinter Active Directory-Domänen und -Vertrauensstellungen in eckigen Klammern der Name des neuen Servers.

Dann klicken wir mit der rechten Maustaste auf diese Zeile und wählen:

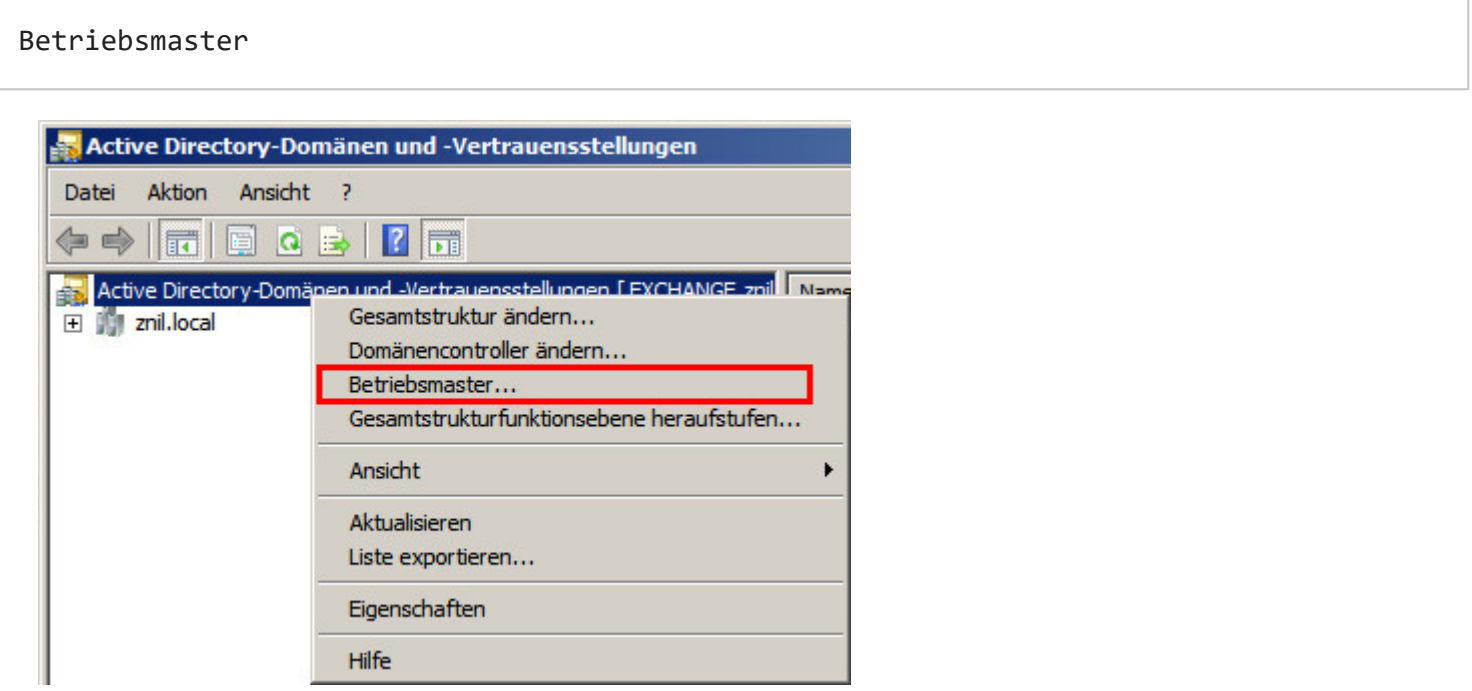

Das gleiche Spiel wie eben - einmal auf Ändern... klicken und die Rolle wird übertragen:

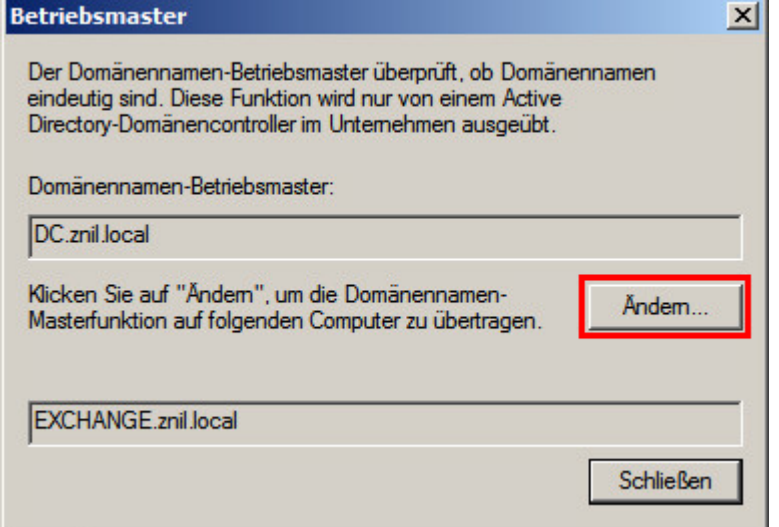

# 4 3 von 5: RID-Master (RID master)

Nun öffnen wir

Active Directory-Benutzer und -Computer

Oben Achten wir wieder darauf das dot auch wieder in eckigen Klammern der Name des neuen Servers drin steht - sonst wieder ändern!

Markiert die Domäne(!) und per Rechtsklick kommen wir zu dem Menüpunkt

Betriebsmaster

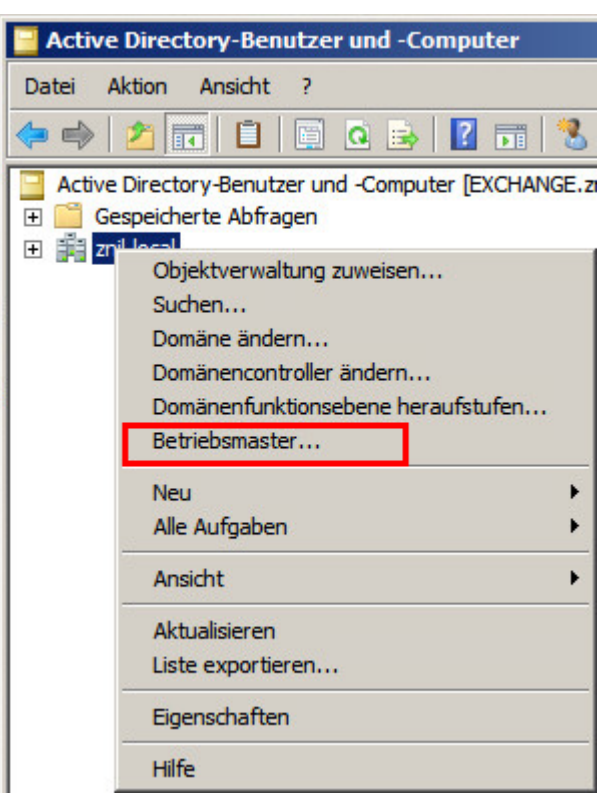

Der Reiter RID ist bereits geöffnet so das wir nur noch auf Ändern... klicken müssen:

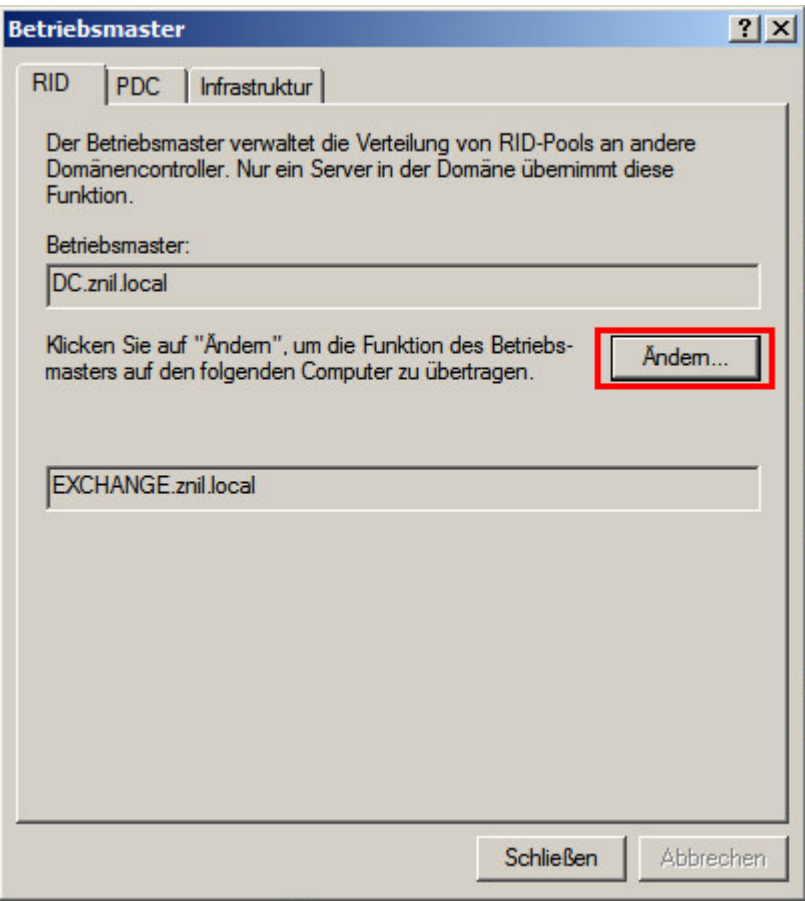

# $\mapsto$  5 4 von 5: PDC-Emulator (PDC emulator)  $\mapsto$

Nur eine Registerkarte weiter wartet der PDC Emulator.

Wie einfach nur auf Ändern... klicken.

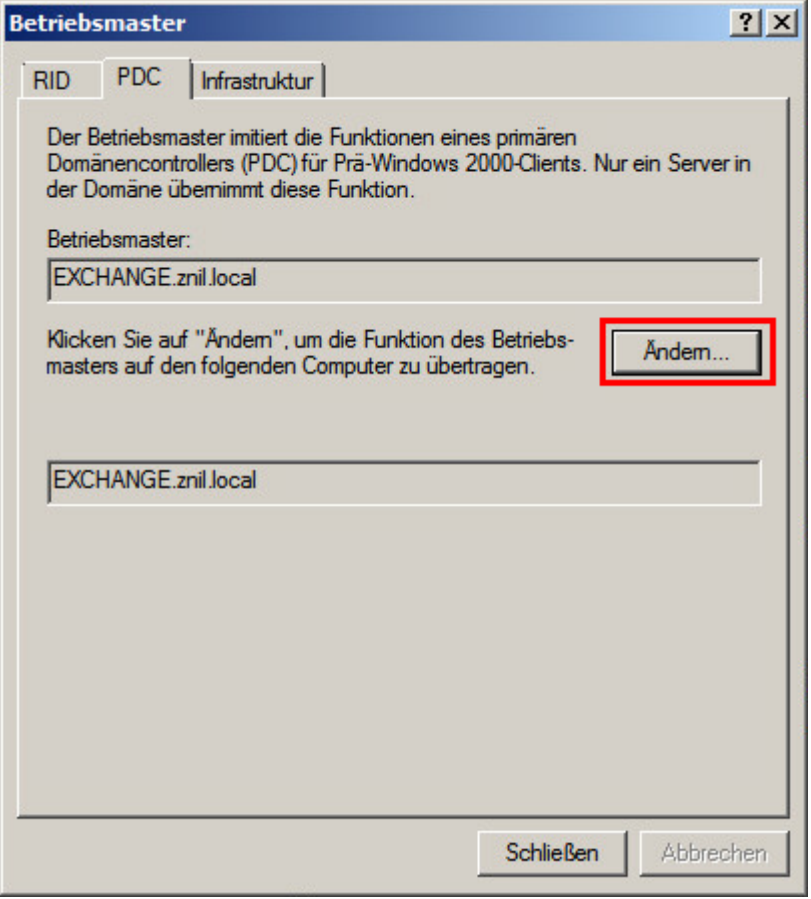

# 6 5 von 5: Infrastruktur Master (Infrastructure master)

https://znil.net/index.php?title=FSMO\_Rollen\_eines\_Dom%C3%A4nencontroller\_an\_einen\_anderen\_%C3%BCbertragen\_-\_der\_Klassiker\_2003\_2008\_2008R2\_

Und die letzte Rolle wartet auf dem letzten Tab:

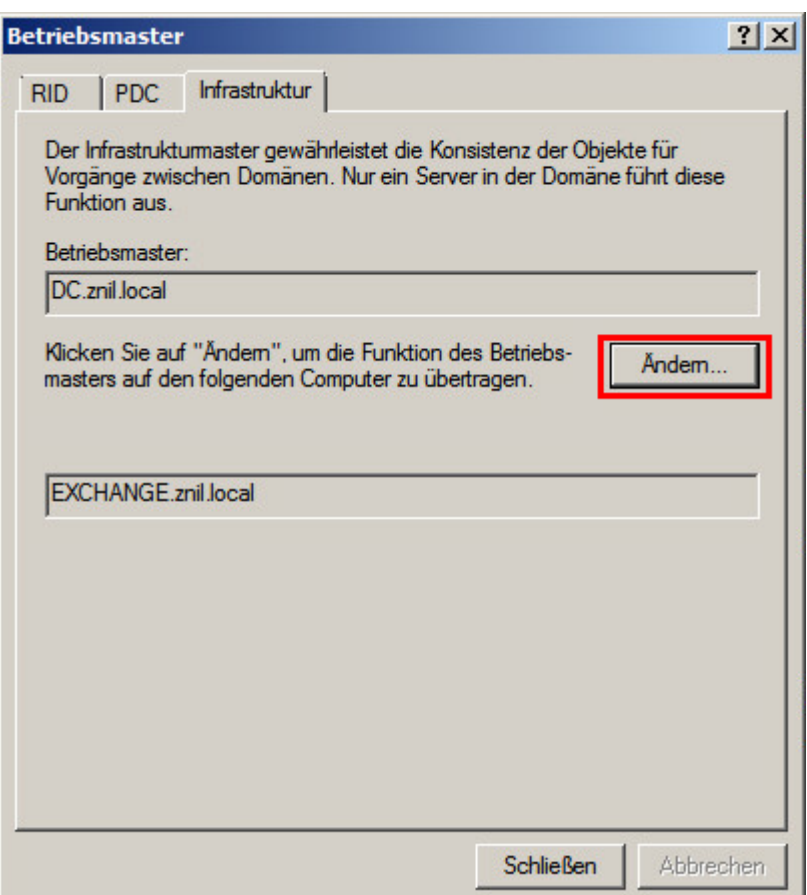

# 7 Kommentare

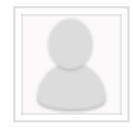

#### WOW

19 Monaten zuvor

Beste Anleitung überhaupt!!! SUPER DANKE!!!

[Permanentlink](https://znil.net/index.php?title=FSMO_Rollen_eines_Dom%C3%A4nencontroller_an_einen_anderen_%C3%BCbertragen_-_der_Klassiker_2003_2008_2008R2_2012#comment-957) | [Anworten](https://znil.net/index.php?title=FSMO_Rollen_eines_Dom%C3%A4nencontroller_an_einen_anderen_%C3%BCbertragen_-_der_Klassiker_2003_2008_2008R2_2012#end)

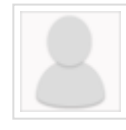

### hlatzel@freenet.de

16 Monaten zuvor

Bei Punkt 1 hat sich ein Fehler eingeschlichen: Statt [Ctrl]+R muß die [Windows-Taste] + R gedrückt werden. Sonst eine kurze und zielführende Anleitung - Super!

[Permanentlink](https://znil.net/index.php?title=FSMO_Rollen_eines_Dom%C3%A4nencontroller_an_einen_anderen_%C3%BCbertragen_-_der_Klassiker_2003_2008_2008R2_2012#comment-995) | [Anworten](https://znil.net/index.php?title=FSMO_Rollen_eines_Dom%C3%A4nencontroller_an_einen_anderen_%C3%BCbertragen_-_der_Klassiker_2003_2008_2008R2_2012#end)

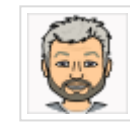

#### **[BLinz](https://znil.net/index.php?title=Benutzer:BLinz)**

16 Monaten zuvor

Stimmt, korrigiert, Danke!

[Permanentlink](https://znil.net/index.php?title=FSMO_Rollen_eines_Dom%C3%A4nencontroller_an_einen_anderen_%C3%BCbertragen_-_der_Klassiker_2003_2008_2008R2_2012#comment-996)

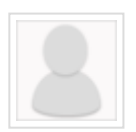

### kmiket

16 Monaten zuvor

Frage: was muss auf dem neuen Server vor Schritt 1 alles schon installiert/aktiviert sein? Muss Active Directory schon eingerichtet sein, DNS-Server usw.?

[Permanentlink](https://znil.net/index.php?title=FSMO_Rollen_eines_Dom%C3%A4nencontroller_an_einen_anderen_%C3%BCbertragen_-_der_Klassiker_2003_2008_2008R2_2012#comment-1015) | [Anworten](https://znil.net/index.php?title=FSMO_Rollen_eines_Dom%C3%A4nencontroller_an_einen_anderen_%C3%BCbertragen_-_der_Klassiker_2003_2008_2008R2_2012#end)

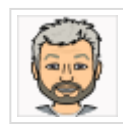

#### **[BLinz](https://znil.net/index.php?title=Benutzer:BLinz)**

16 Monaten zuvor

Ähm das sollte vorher schon ein vollständig installierter Domänencontroller sein inklusive DNS und Globaler Katalog. Und dieser sollte entsprechend in der Umgebung konfiguriert sein, also das Clients und andere Server diesen und nicht mehr den alten als DC nutzen insbesondere eventuelle Exchange-Server.

Die Antwort ist also JA!

[Permanentlink](https://znil.net/index.php?title=FSMO_Rollen_eines_Dom%C3%A4nencontroller_an_einen_anderen_%C3%BCbertragen_-_der_Klassiker_2003_2008_2008R2_2012#comment-1017)

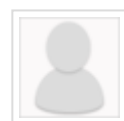

## Sehr gute Anleitung

14 Monaten zuvor

Eine wirklich einfache und gut erklärte Anleitung. Vielen Danke hierfür

[Permanentlink](https://znil.net/index.php?title=FSMO_Rollen_eines_Dom%C3%A4nencontroller_an_einen_anderen_%C3%BCbertragen_-_der_Klassiker_2003_2008_2008R2_2012#comment-1048) | [Anworten](https://znil.net/index.php?title=FSMO_Rollen_eines_Dom%C3%A4nencontroller_an_einen_anderen_%C3%BCbertragen_-_der_Klassiker_2003_2008_2008R2_2012#end)

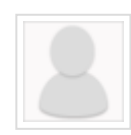

### Kurzer

8 Monaten zuvor

Vielen lieben Dank, diese Anleitung hat mir viel Zeit gespart.

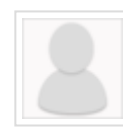

### Anonymer Benutzer #6

6 Monaten zuvor

Ganz tol Danke

[Permanentlink](https://znil.net/index.php?title=FSMO_Rollen_eines_Dom%C3%A4nencontroller_an_einen_anderen_%C3%BCbertragen_-_der_Klassiker_2003_2008_2008R2_2012#comment-1167) | [Anworten](https://znil.net/index.php?title=FSMO_Rollen_eines_Dom%C3%A4nencontroller_an_einen_anderen_%C3%BCbertragen_-_der_Klassiker_2003_2008_2008R2_2012#end)

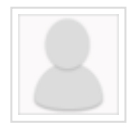

### Louis

5 Monaten zuvor

Vielen Dank  $\rightarrow$  weit und breit die beste Anleitung

[Permanentlink](https://znil.net/index.php?title=FSMO_Rollen_eines_Dom%C3%A4nencontroller_an_einen_anderen_%C3%BCbertragen_-_der_Klassiker_2003_2008_2008R2_2012#comment-1201) | [Anworten](https://znil.net/index.php?title=FSMO_Rollen_eines_Dom%C3%A4nencontroller_an_einen_anderen_%C3%BCbertragen_-_der_Klassiker_2003_2008_2008R2_2012#end)

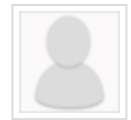

### Anonymer Benutzer #8

einem Monat zuvor

Kontrolle mit "NETDOM QUERY FSMO" in der Eingabeaufforderung oder mit "dsquery \* CN=Infrastructure,DC=DomainDNSZones,DC=sampledomain,DC -attr fSMORoleOwner". Stehen da dann noch unterschiedliche Rolleninhaber, muss im ADSIedit noch nachgearbeitet werden  $\mathcal{A}$  .  $\mathbf{F}^{\top}$ 

[Permanentlink](https://znil.net/index.php?title=FSMO_Rollen_eines_Dom%C3%A4nencontroller_an_einen_anderen_%C3%BCbertragen_-_der_Klassiker_2003_2008_2008R2_2012#comment-1298) | [Anworten](https://znil.net/index.php?title=FSMO_Rollen_eines_Dom%C3%A4nencontroller_an_einen_anderen_%C3%BCbertragen_-_der_Klassiker_2003_2008_2008R2_2012#end)